## **OUTLOOK HESAP OLUŞTURMA (versiyon 2019)**

Outlook menüsünde yer alan **Dosya** sekmesine tıklandıktan sonra aşağıda belirtilen adımlar takip edilerek Outlook hesap ekleme işlemi gerçekleştirilebilir.

Q Q

图 …

 $\lhd$ 

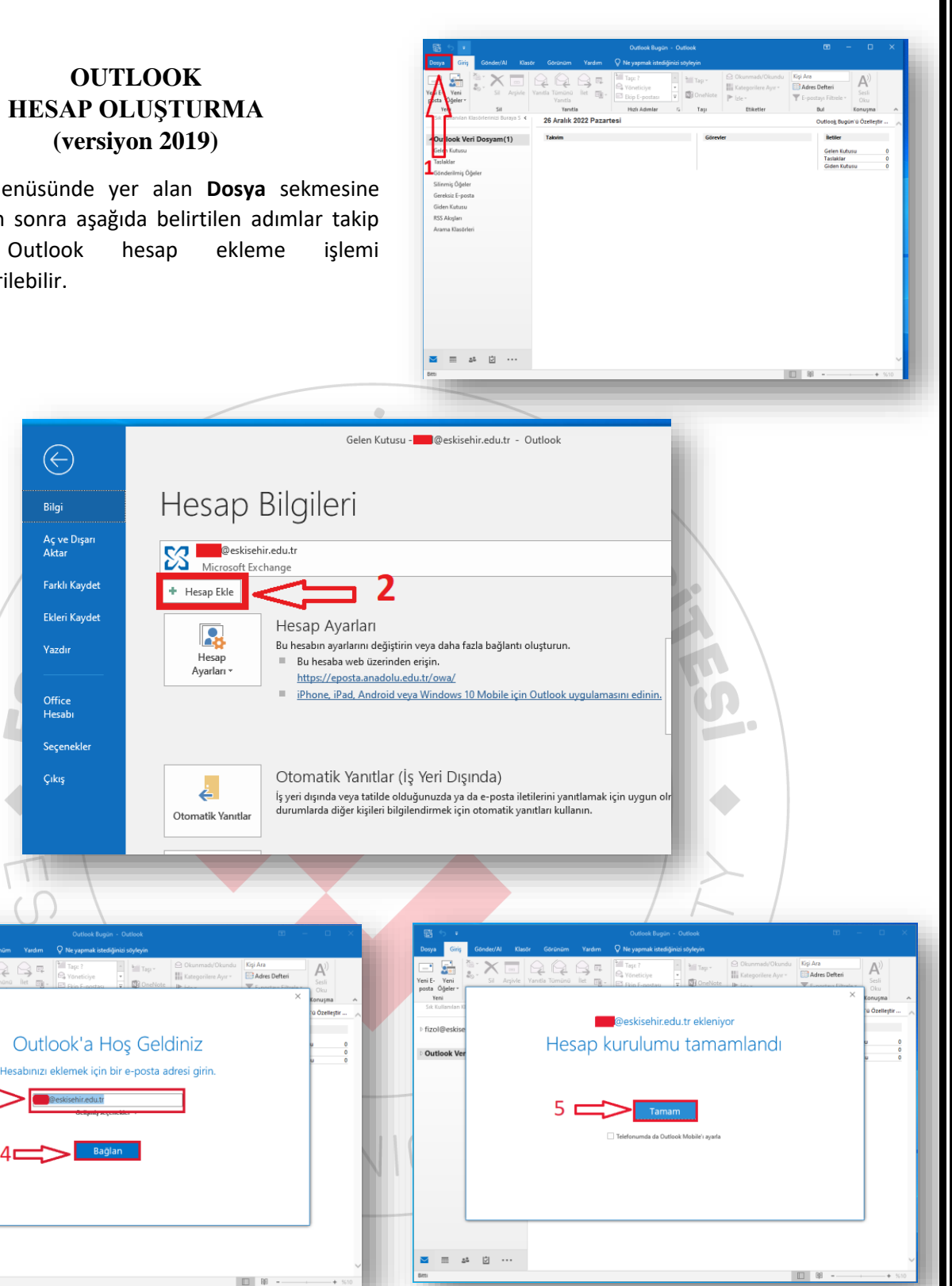

**Talep ve Sorularınız için; bidb@eskisehir.edu.tr** Eskişehir Teknik Üniversitesi Bilgi İşlem Dairesi Başkanlığı İki Eylül Kampüsü 26555 ESKİŞEHİR